## ann craft trust

## acting against abuse

## **How to link your CourseSight account to the Ann Craft Trust**

'Links' are added from the 'My Community' tab on the left hand side and indicated by the hand holding icon.

1. Click on 'My community' on the left side (pictured below) the hand holding icon

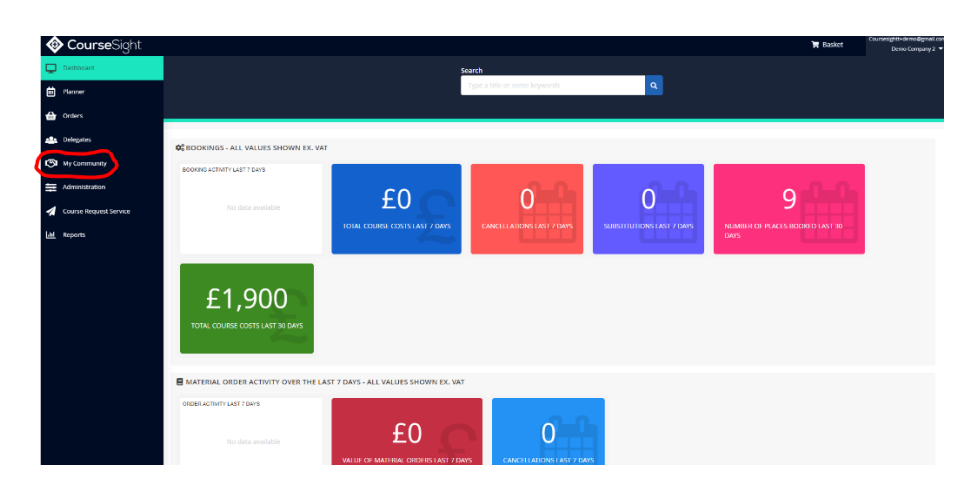

2. Click 'Add to my community' next to the Training Providers

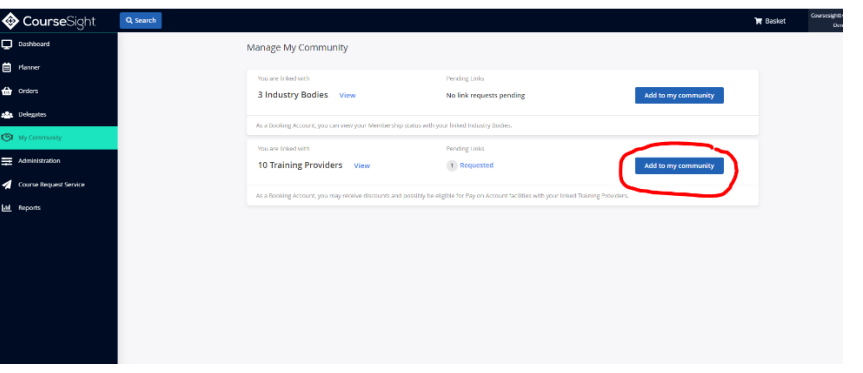

3. Search for Ann Craft Trust and click 'Request'.

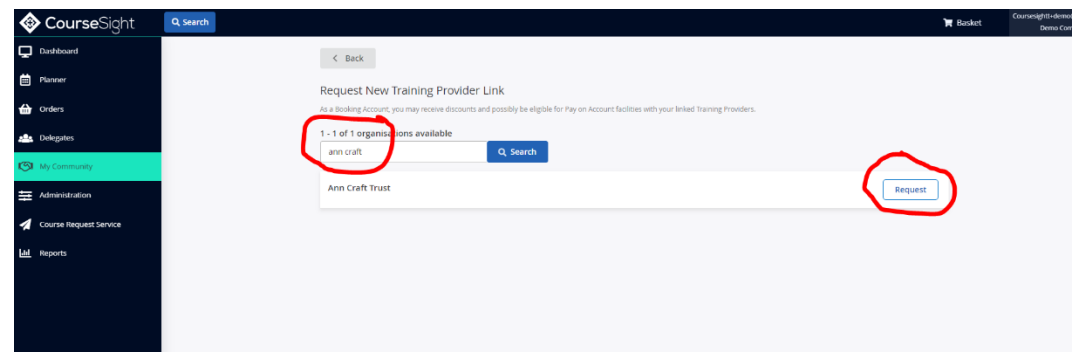